# **Contents**

### **[Начало работы](#page-2-0)**

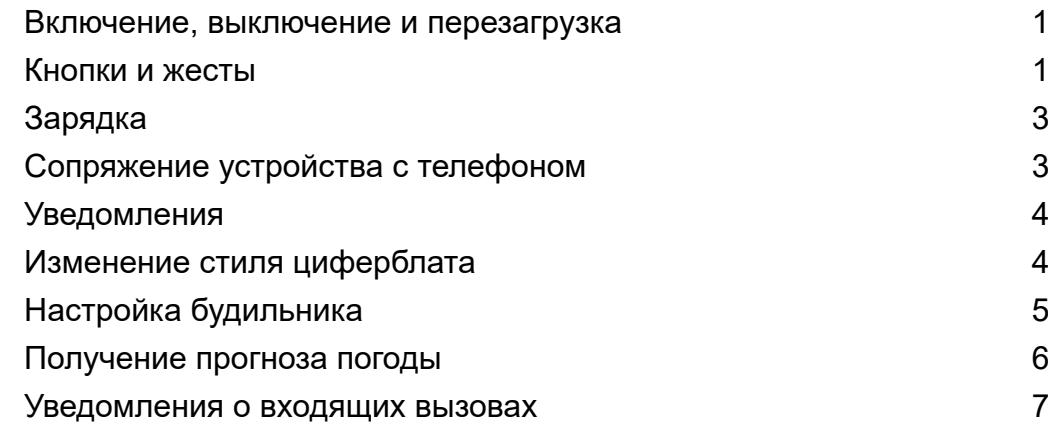

### **[Мониторинг тренировок](#page-9-0)**

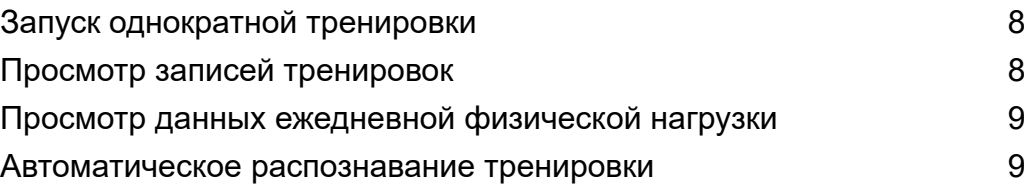

### **[Управление здоровьем](#page-11-0)**

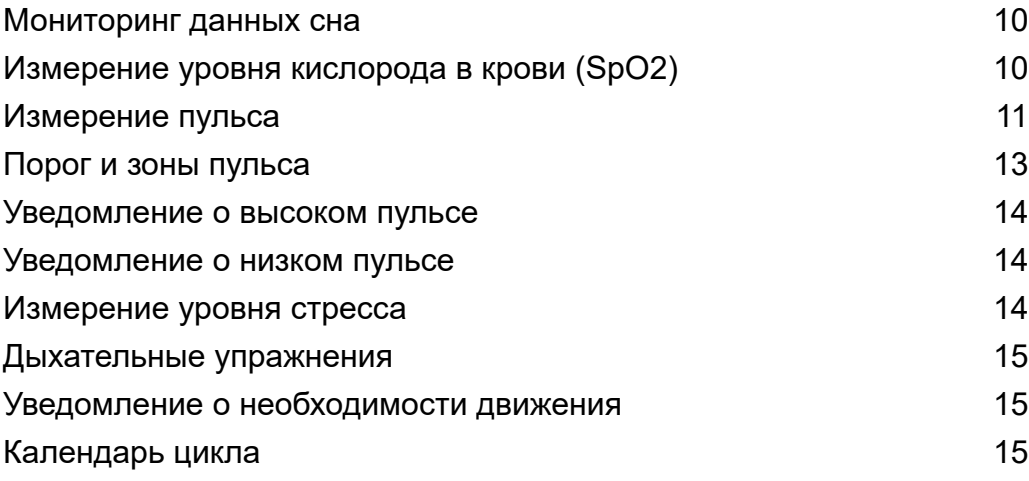

### **[Комфортное использование](#page-17-0)**

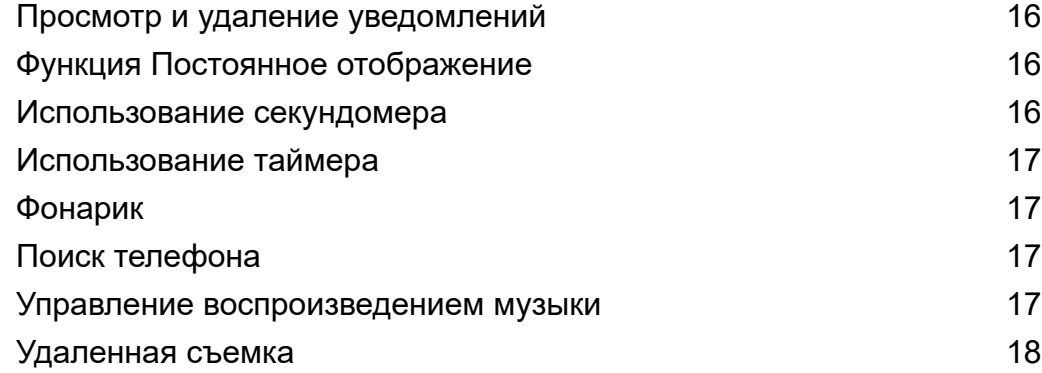

### **[Дополнительные инструкции](#page-20-0)**

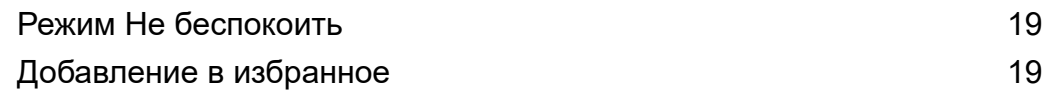

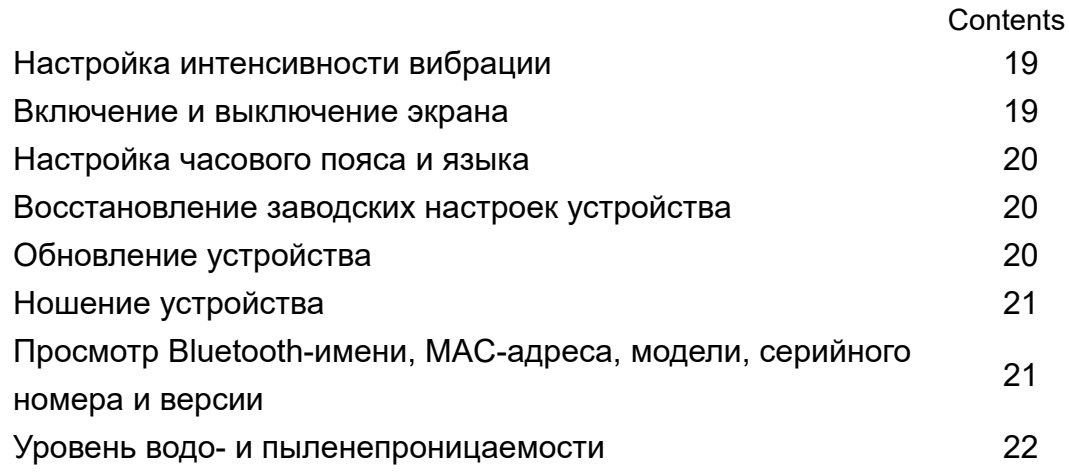

# <span id="page-2-0"></span>**Начало работы**

## **Включение, выключение и перезагрузка**

#### **Включение**

- Нажмите и удерживайте боковую кнопку, чтобы включить устройство.
- Устройство включится автоматически при зарядке.

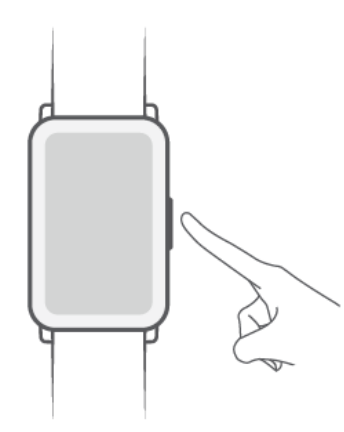

На экране появится сообщение о необходимости зарядить устройство при очень низком заряде батареи. Устройство выключится автоматически через 2 секунды, и вы не сможете включить его повторно.

#### **Выключение**

- Нажмите и удерживайте боковую кнопку 3 секунды, затем выберите опцию **Выключить**, чтобы выключить устройство.
- На устройстве перейдите в раздел **Настройки** > **Система** > **Выключить**, чтобы выключить устройство.

Устройство выключится автоматически при разрядке батареи.

#### **Перезагрузка**

- На устройстве перейдите в раздел **Настройки** > **Система** > **Перезагрузить**, чтобы перезагрузить устройство.
- Нажмите и удерживайте боковую кнопку 3 секунды, затем выберите опцию

## **Кнопки и жесты**

Устройство оснащено сенсорным экраном. Вы можете проводить по нему вверх, вниз, влево и вправо, а также нажимать и удерживать определенные области на экране, чтобы выполнять действия.

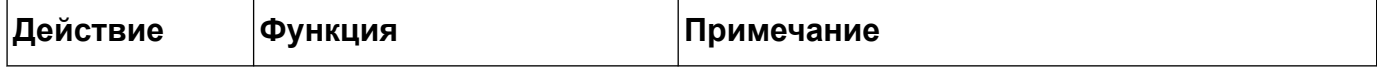

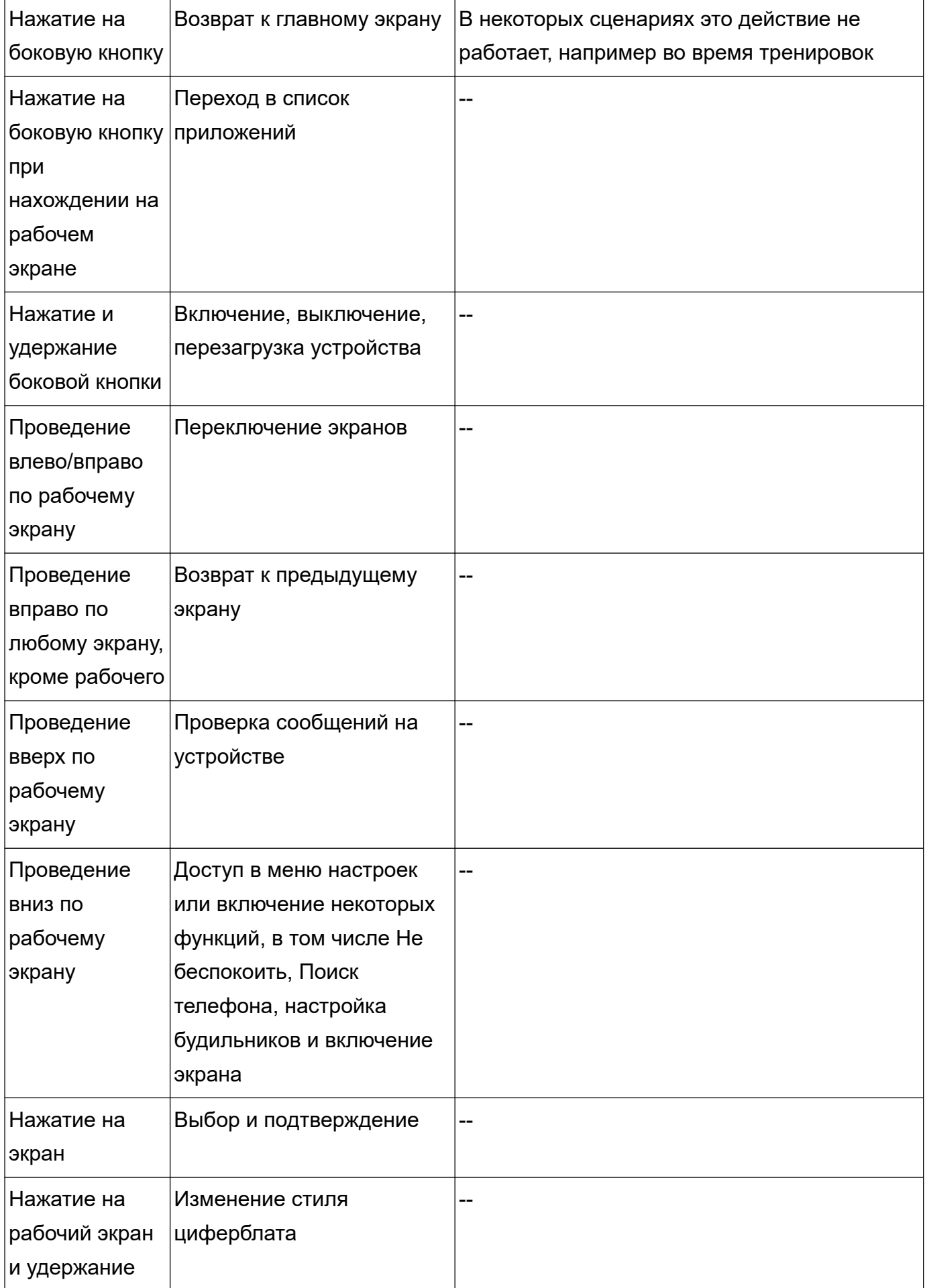

## <span id="page-4-0"></span>**Зарядка**

Совместите металлические контакты на задней панели устройства с контактами на зарядной панели и разместите зарядную панель на ровной поверхности. Подключите зарядную панель к источнику питания. Экран носимого устройства загорится и отобразит уровень заряда батареи.

- Зарядная панель не имеет влагозащиты. Протрите порт, металлические контакты и корпус носимого устройства до зарядки.
	- **Время зарядки.** Полная зарядка занимает примерно 65 минут.
	- **Просмотр уровня заряда батареи.** Проведите вниз по рабочему экрану устройства или откройте приложение Health (Здоровье), затем нажмите **Устройства** и на название подключенного устройства.

## **Сопряжение устройства с телефоном**

После включения устройство перейдет в режим видимости.

- Устройство можно сопрячь с телефонами с версией Android 5.0 и выше или iOS 9.0 и выше. Перед началом сопряжения убедитесь, что вы включили Bluetooth на телефоне. В версии Android 6.0 и выше включите функцию определения местоположения.
	- Функция HwSynergy поддерживается на телефонах Honor с интерфейсом Magic UI 2.0 и выше. После нажатия **СОПРЯЧЬ** в приложении Health (Здоровье) появится диалоговое окно с уведомлением о поддержке HwSynergy. После сопряжения устройства с телефоном проведите вниз по строке состояния телефона или перейдите в **Настройки** > **Bluetooth** на телефоне. В этом разделе вы найдете Bluetooth-имя устройства.
	- При включении устройства в первый раз или сопряжении с телефоном после восстановления заводских настроек на устройстве отобразится сообщение с предложением выбрать язык до сопряжения. После сопряжения устройств язык на устройстве станет таким же, как на телефоне.
- **1** вы можете отсканировать QR-код, чтобы загрузить приложение Health. Если приложение уже установлено, убедитесь, что оно обновлено до последней версии.

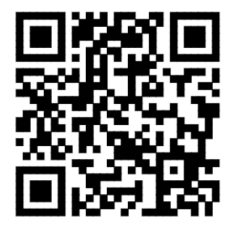

**2** Откройте приложение Health (Здоровье), перейдите в раздел **Устройства** > **ДОБАВИТЬ** > **Умные часы** и выберите название своего устройства.

- <span id="page-5-0"></span>**3** Нажмите **СОПРЯЧЬ**, затем на Bluetooth-имя устройства, и между телефоном и устройством будет установлено сопряжение.
- **4** Устройство начнет вибрировать при получения запроса на сопряжение. Нажмите для подтверждения.
	- На экране устройства отобразится значок о выполнении сопряжения. Синхронизация важной информации между телефоном и устройством (например, даты и времени) займет около 2 секунд.
		- При сбое сопряжения на экране устройства отобразится другой значок, и через 2 секунды отобразится начальный экран.

## **Уведомления**

При включении этой функции уведомления, отображаемые в строке состояния телефона, будут синхронизироваться с носимым устройством.

С устройством можно синхронизировать следующие типы уведомлений: SMS- сообщения, пропущенные вызовы, события Календаря и уведомления из сторонних приложений социальных сетей, в том числе WeChat и QQ.

• Включение уведомлений. Откройте приложение Health (Здоровье), перейдите на экран настроек устройства, нажмите **Уведомления**, включите функцию **Уведомления** и включите переключатели для нужных приложений.

Вы также можете включить уведомления в настройках телефона, чтобы получать уведомления из приложений.

- Выключение уведомлений. Откройте приложение Health (Здоровье), перейдите на экран настроек устройства, нажмите **Уведомления** и выключите функцию **Уведомления**.
- $\overrightarrow{v}$  Устройство будет получать уведомления, но не будет сообщать вам о них во время тренировок, при включении режима Не беспокоить или спящего режима. Проведите вверх по рабочему экрану, чтобы посмотреть новые сообщения.
	- Если вы используете приложение-мессенджер, сообщения не будут отправлены на носимое устройство. Например, сообщения на экране чата в WhatsApp не будут отправлены на носимое устройство.
	- После включения функции уведомления об отключении Bluetooth устройство будет вибрировать при разрыве соединения Bluetooth. Убедитесь, что устройство подключено к телефону.

## **Изменение стиля циферблата**

• Способ 1. Нажмите и удерживайте рабочий экран, пока устройство не начнет вибрировать, и проведите по изображениям циферблатов. Нажмите на циферблат, чтобы применить его.

- <span id="page-6-0"></span>• Способ 2. На устройстве выберите **Настройки** > **Экран** > **Циферблат**, нажмите на нужный циферблат и установите его.
- Способ 3. Откройте приложение Health (Здоровье), перейдите в раздел **Устройства** > **Циферблат** > **Еще** и нажмите **УСТАНОВИТЬ** под нужным циферблатом. После установки на устройстве циферблат будет переключен автоматически. Вы также можете нажать на установленный циферблат и нажать **НАСТРОИТЬ ПО УМОЛЧАНИЮ**, чтобы установить выбранный циферблат.
- $\bullet\bullet\bullet\bullet$  Эта функция может не поддерживаться в вашей стране. Для получения подробной информации свяжитесь со службой поддержки.
	- Магазин циферблатов поддерживается только на телефонах Android.

## **Настройка будильника**

#### **Способ 1.Установка Умного будильника или Напоминания о событии на устройстве.**

**1** На устройстве перейдите в список приложений и нажмите **Будильник**, затем нажмите

, чтобы добавить будильники.

- **2** Задайте время сигнала и цикл повтора, затем нажмите **OK**. Если вы не настроите цикл повтора, будильник сработает один раз по умолчанию.
- **3** Нажмите на настройку будильника, чтобы изменить время сигнала, цикл повтора или удалить будильник. Вы можете удалять только напоминания о событиях.

#### **Способ 2.Настройка Умного будильника или Напоминания о событии в приложении Health (Здоровье).**

#### **Настройка умного будильника**

- **1** Откройте приложение Health (Здоровье), перейдите на экран настроек устройства, откройте раздел **Будильник > УМНЫЙ БУДИЛЬНИК**.
- **2** Задайте время сигнала, время пробуждения и цикл повтора.
- **3** Нажмите **√** в верхнем правом углу (для устройств Android) или **Сохранить** (для устройств iOS).
- **4** Проведите по рабочему экрану приложения Health (Здоровье), чтобы выполнить синхронизацию будильника с устройством.
- **5** Нажмите на настроенный будильник, чтобы изменить время сигнала, время пробуждения и цикл повтора.

#### **Настройка напоминания о событии**

- **1** Откройте приложение Health (Здоровье), перейдите на экран настроек устройства, откройте раздел **Будильник > НАПОМИНАНИЯ О СОБЫТИЯХ**.
- **2** Нажмите **Добавить**, чтобы задать время сигнала, время пробуждения и цикл повтора.
- **3** Нажмите **√** в верхнем правом углу (для устройств Android) или **Сохранить** (для устройств iOS).
- <span id="page-7-0"></span>**4** Проведите по рабочему экрану приложения Health (Здоровье), чтобы выполнить синхронизацию будильника с устройством.
- **5** Нажмите на настройку будильника, чтобы изменить время сигнала, цикл повтора или удалить будильник.
- $\bullet\bullet\bullet\bullet\bullet\bullet$  Напоминания о событиях синхронизируются между устройством и приложением Health (Здоровье).
	- По умолчанию можно настроить только один умный будильник. Вы не можете добавить дополнительные умные будильники или удалить умный будильник. Вы можете задать не более 5 напоминаний о событиях одновременно.
	- Умный будильник может сработать раньше, и устройство начнет вибрировать, если с помощью технологии **TruSleepTM** определит, что вы проснулись до установленного времени. Если функция **TruSleepTM** не включена, умный будильник сработает раньше, и устройство начнет вибрировать, если определит, что вы не находитесь в фазе глубокого сна или уже проснулись.
	- Когда устройство вибрирует, нажмите  $\mathbb{R}^3$ , проведите вправо по экрану или нажмите

боковую кнопку, чтобы отложить сигнал на 10 минут. Нажмите , чтобы остановить будильник. Будильник остановится самостоятельно, если будет отложен три раза и в течение минуты на устройстве не будет выполнено никаких действий.

• На данный момент синхронизацию настроек будильников с устройством поддерживают только телефоны с интерфейсами или Magic UI 2.0 и выше.

## **Получение прогноза погоды**

#### **Включение прогноза погоды**

Откройте приложение Health (Здоровье), перейдите на экран настроек устройства, нажмите **Прогноз погоды**, включите функцию **Прогноз погоды** и выберите единицу измерения температуры.

#### **Просмотр уведомлений с прогнозом погоды**

Способ 1. Просмотр информации о погоде на экране прогноза погоды.

Проведите по экрану устройства вправо, пока не перейдете на экран прогноза погоды. Здесь вы можете посмотреть данные о местоположении и актуальную информацию о погоде, температуре, качестве воздуха и др.

Способ 2. Просмотр информации о погоде на циферблате устройства (если доступно).

Убедитесь, что выбранный вами стиль циферблата поддерживает отображение прогноза погоды на рабочем экране. В этом случае вы можете просматривать информацию о погоде на рабочем экране устройства.

<span id="page-8-0"></span>Способ 3. Просмотр информации о погоде в приложении Погода.

Нажмите на боковую кнопку устройства, чтобы открыть список приложений, проведите по экрану, чтобы найти приложение **Погода**. В этом разделе вы можете посмотреть данные о местоположении и актуальную информацию о погоде, температуре и качестве воздуха. Проведите вверх или вниз по экрану, чтобы посмотреть прогноз погоды на следующие шесть часов, а также следующие пять дней. Для работы данной функции требуется подключение к устройству Android.

- $\bullet\bullet\bullet\bullet\bullet\bullet$  Убедитесь, что на панели значков телефона включены функции GPS и Место, а приложению Health (Здоровье) предоставлено право доступа к данным местоположения. Сигнал GPS более сильный на открытых пространствах.
	- Информация о погоде, отображаемая на устройстве, может незначительно отличаться от информации о погоде, отображаемой на вашем телефоне. Это связано с тем, что прогноз погоды для разных устройств предоставляется разными информационными поставщиками.

### **Уведомления о входящих вызовах**

Когда устройство подключено к телефону и вы правильно надели устройство, экран устройства включится, и оно начнет вибрировать при поступлении входящих вызовов.

- Вы можете отклонить вызовы с помощью устройства.
- Если устройство не надето, при поступлении входящего вызова его экран загорится, но оно не будет вибрировать.
- При пропущенном вызове устройство будет вибрировать, и его экран включится для уведомления о вызове.

# <span id="page-9-0"></span>**Мониторинг тренировок**

## **Запуск однократной тренировки**

#### **Запуск тренировки на устройстве**

- **1** На устройстве перейдите в список приложений и нажмите **Тренировка**.
- **2** Проведите вверх или вниз и выберите нужный тип тренировки или курсы.
- **3** Нажмите на значок тренировки для ее запуска.
- Нажмите **Добавить**, чтобы добавить другие режимы тренировки.
	- Нажмите  $\Phi$ для настройки цели тренировки: расстояния, времени, калорий, или выберите опцию Нет. Вы также можете установить напоминания по интервалу или пульсу. Вы можете удалить тренировку из списка.
	- Когда экран включен, нажмите на боковую кнопку устройства, чтобы приостановить

тренировку. Нажмите , чтобы продолжить тренировку, и нажмите завершить тренировку.

#### **Запуск тренировки с помощью приложения Health (Здоровье)**

- **1** Выберите нужный тип тренировки на экране Упражнения в приложении Health (Здоровье).
- **2** Нажмите на кружок для запуска тренировки.
- $\bullet\hspace{0.1mm}$  Ваше устройство запустит тренировку при включении режима Бег на улице, Бег, Ходьба или Велосипед в приложении Health (Здоровье).
	- Во время тренировки такие данные, как длительность и расстояние, пройденное во время тренировки, отобразятся в приложении Health (Здоровье) и на устройстве.
	- Если длительность или пройденное расстояние слишком короткое, результаты не будут записаны.
	- Во избежание разряда батареи удерживайте значок остановки тренировки после ее завершения.

## **Просмотр записей тренировок**

#### **Просмотр записей**

- **1** Перейдите в список приложений и выберите **Записи**.
- **2** Выберите запись и сведения, которые вы хотите посмотреть.
- Ваше устройство отобразит различные типы данных для разных упражнений.

#### <span id="page-10-0"></span>**Просмотр записей в приложении Health (Здоровье)**

Откройте приложение Health (Здоровье) и перейдите в раздел **Здоровье** > **Записи**, чтобы посмотреть записи тренировок.

## **Просмотр данных ежедневной физической**

### **нагрузки**

Наденьте устройство правильно, и оно будет записывать данные физической нагрузки автоматически, в том числе количество шагов, пройденное расстояние и количество сожженных калорий.

#### **Способ 1. Просмотр сведений о нагрузках на устройстве.**

На устройстве перейдите в список приложений и нажмите **Активность**. Вы можете посмотреть свои данные, в том числе количество шагов, сожженных калорий, пройденное расстояние, длительность средних и высокоинтенсивных нагрузок и общую длительность нагрузок.

#### **Способ 2.Просмотр сведений о нагрузках в приложении Health (Здоровье).**

Вы можете посмотреть сведения о нагрузках на рабочем экране приложения Health (Здоровье) или на экране настроек устройства.

- $\ddot{\bm{v}}$  Чтобы посмотреть данные нагрузок в приложении Health (Здоровье), убедитесь, что устройство подключено к телефону в приложении Health (Здоровье).
	- Данные нагрузок сбрасываются каждый день в полночь.

### **Автоматическое распознавание тренировки**

Устройство может автоматически определять статус тренировки. После включения на устройстве функции **Автоопределение активности** в разделе **Настройки** > **Настройки тренировки** устройство будет уведомлять о начале записи тренировки при определении возросшей активности. Вы можете отменить или начать запись тренировки. На данный момент функция может определять бег, занятия на эллипсе и греблю.

# <span id="page-11-0"></span>**Управление здоровьем**

## **Мониторинг данных сна**

Ваше устройство измеряет данные сна с 20:00 до 20:00 следующего дня (всего 24 часа). Например, если вы спите 11 часов с 19:00 до 06:00, устройство рассчитает длительность сна до 20:00 в первый день и остальное время сна на второй день.

Устройство будет отслеживать сон стандартным способом, если функция **TruSleepTM** не включена. Когда устройство надето во время сна, оно определяет разные стадии сна, в том числе время засыпания, пробуждения, перехода в фазу глубокого сна и выхода из нее, перехода в фазу неглубокого сна, и синхронизирует эти данные с приложением Health (Здоровье).

Чтобы включить **TruSleepTM**в приложении Health (Здоровье), перейдите на экран настроек устройства и откройте раздел **Мониторинг здоровья** > **TruSleepTM**, затем включите функцию **TruSleepTM**. При включении устройство может точно определить время засыпания, пробуждения, фазу глубокого сна и быстрого сна, и предоставить вам анализ качества сна и рекомендации для понимания и улучшения качества сна.

Просмотр данных сна:

- Перейдите в список приложений устройства, проведите по экрану и нажмите **Сон**. Вы сможете посмотреть данные сна, в том числе длительность ночного и дневного сна. Сон в течение дня будет отображаться в разделе дневного сна.
- Откройте приложение Health (Здоровье), нажмите **Сон**, чтобы посмотреть данные сна за день, неделю, месяц и год.

## **Измерение уровня кислорода в крови (SpO2)**

На устройстве перейдите в список приложений, нажмите **SpO<sup>2</sup>** и начните измерение уровня кислорода в крови (SpO<sub>2</sub>). Когда на экране снова отобразится сообщение **Измерить**, это означает, что измерение завершено.

- <span id="page-12-0"></span>• Эта функция может не поддерживаться в вашей стране. Для получения подробной информации свяжитесь со службой поддержки.
	- Измерение будет прервано, если вы проведете вправо по экрану устройства, поступит входящий вызов или сработает будильник.
	- Для точного измерения уровня кислорода в крови рекомендуется подождать 3–5 минут после того, как вы наденете устройство.
	- Не двигайтесь и закрепите устройство на запястье чуть плотнее во время измерения, но избегайте контакта устройства со сгибом руки. Убедитесь, что датчик пульса контактирует с кожей и между устройством и кожей нет посторонних предметов. Убедитесь, что экран устройства направлен вверх.
	- В процессе измерения уровня кислорода в крови устройство также измеряет ваш пульс.
	- На результаты измерения могут влиять внешние факторы, в том числе низкая температура окружающей среды, движение руки или наличие татуировок.
	- Результаты измерения предназначены только для справки и не должны использоваться в медицинских целях.

## **Измерение пульса**

#### **Однократное измерение пульса**

- **1** Откройте приложение Health (Здоровье), перейдите на экран настроек устройства и откройте **Мониторинг здоровья** > **Постоянный мониторинг пульса** и выключите функцию **Постоянный мониторинг пульса**.
- **2** Затем на носимом устройстве перейдите в список приложений и выберите **Пульс**, чтобы измерить пульс.

#### **Постоянный мониторинг пульса**

- **1** Откройте приложение Health (Здоровье), перейдите на экран настроек устройства, откройте **Мониторинг здоровья** > **Постоянный мониторинг пульса** и включите функцию **Постоянный мониторинг пульса**.
- **2** Просмотр пульса
	- На устройстве перейдите в список приложений и выберите **Пульс**, чтобы посмотреть пульс.
	- Вы также можете открыть приложение Health (Здоровье) и перейти в раздел **Я** > **Мои данные** > **ДАННЫЕ ЗДОРОВЬЯ** > **Пульс**, чтобы посмотреть пульс.
- **•** Устройство может отображать текущий пульс, график пульса за текущий день, диапазон пульса за текущий день, пульс в покое и пульсовую зону.
	- Добавьте параметр **Пульс** в избранное на устройстве или карточку пульса на экран **Здоровье** в приложении Health (Здоровье).
	- При включение функции **Постоянный мониторинг пульса** в приложении Health (Здоровье) устройство может настраивать частоту мониторинга в соответствии со статусом тренировки и выполнять мониторинг пульса в режиме 24/7.

#### **Измерение пульса в состоянии покоя**

Пульс в состоянии покоя — это базовый показатель здоровья сердечно-сосудистой системы, он указывает на пульс в спокойном неподвижном состоянии во время бодрствования. Самое благоприятное время для измерения пульса в покое — сразу после пробуждения утром.

Откройте приложение Health (Здоровье), перейдите на экран настроек устройства и откройте **Мониторинг здоровья** > **Постоянный мониторинг пульса** и включите функцию **Постоянный мониторинг пульса**. Устройство начнет измерят ваш текущий пульс автоматически.

- Если вы выключите функцию **Постоянный мониторинг пульса** после измерения пульса в покое, в приложении Health (Здоровье) отобразятся последние актуальные данные.
	- Данные измерения пульса в покое на устройстве будут удалены автоматически в 12:00.
	- Если на носимом устройстве вместо данных пульса в покое отображается значок «--», произошел сбой измерения пульса в покое.
	- Устройство не может определить точное оптимальное время проверки пульса в покое. Поэтому данные могут не всегда отображаться в приложении и отличаться от фактического значения.

#### **Измерение пульса во время тренировки**

Во время тренировки носимое устройство отображает ваш пульс в режиме реального времени и зону пульса, а также отправляет вам уведомление, если пульс превышает верхнюю границу. Чтобы сделать ваши тренировки наиболее эффективными, выбирайте виды физической нагрузки в зависимости от вашей зоны пульса.

• Чтобы задать способ расчета, откройте приложение Health (Здоровье), перейдите в раздел **Я > Настройки > Порог и границы пульса** и задайте для поля **Способ расчета** в разделе **ЗАДАТЬ СПОСОБ РАСЧЕТА** значение **Процент максимального пульса** или **Процент HRR**.

- <span id="page-14-0"></span> $\bullet\bullet\bullet\bullet\bullet\bullet\bullet$  Если в качестве базового значения для расчета вы выбираете Процент максимального пульса, зона пульса для разных типов нагрузки (Экстремальная нагрузка, Анаэробная, Аэробная, Сжигание жира и Разминка) определяется с учетом вашего максимального пульса (по умолчанию «220 – ваш возраст»).
	- Если в качестве базового значения для расчета вы выбираете процент HRR, зона пульса для разных типов нагрузки (Продв. анаэробн., Баз. анаэробный, Молочная кислота, Продв. аэробн. и Баз. аэробный) определяется с учетом резерва сердечного ритма, максимальный пульс минус пульс в покое (HRmax – HRrest).

• Измерение пульса во время индивидуальной тренировки. Вы можете посмотреть пульс на устройстве в начале тренировки.

- После завершения тренировки вы можете просмотреть записи о среднем пульсе, максимальном пульсе и зоне пульса на экране с результатами тренировки.
	- Если вы снимете устройство с запястья во время тренировки, данные пульса перестанут отображаться. Однако устройство некоторое время будет выполнять повторные попытки измерить пульс. Измерение пульса возобновится, когда вы снова наденете устройство.
	- Устройство также будет измерять пульс, если вы подключили его к вашему телефону и начали тренировку в приложении Health (Здоровье).
	- Откройте приложение Health (Здоровье), чтобы посмотреть график пульса для каждой тренировки, максимальный и средний пульс.

## **Порог и зоны пульса**

Если во время тренировки пульс превышает верхнюю границу в течение более 1 минуты, устройство произведет одну вибрацию и отобразит сообщение о высоком пульсе. Сообщение будет оставаться на экране, пока пульс не опустится ниже верхней границы или вы не удалите его вручную проведением по экрану вправо. Выполните действия ниже, чтобы настроить порог пульса.

- **Для пользователей iOS.** Откройте приложение Health, нажмите **Устройство**, затем нажмите на значок устройства, откройте раздел **Порог и зоны пульса** > **Порог пульса** и настройте порог пульса.
- **Для пользователей Android.** Откройте приложение Health, перейдите в раздел **Я** > **Настройки** > **Порог пульса** и настройте порог пульса.
- $\overrightarrow{v}$  Уведомление о высоком пульсе для тренировок можно установить для значения в пределах 100–200 ударов в минуту.
	- Уведомления о пульсе поступают только во время активных тренировок и не срабатывают во время повседневной физической активности.

## <span id="page-15-0"></span>**Уведомление о высоком пульсе**

Если вы отдыхаете или спите и ваш пульс сохраняется выше порога в течение 10 минут подряд, устройство произведет одну вибрацию и отобразит сообщение о высоком пульсе. Проведите вправо по экрану или нажмите боковую кнопку, чтобы удалить сообщение. Выполните следующие действия, чтобы настроить порог высокого пульса.

- **1** Откройте приложение Health, перейдите на экран настроек устройства, откройте **Мониторинг здоровья** > **Постоянный мониторинг пульса** и включите функцию **Постоянный мониторинг пульса**.
- **2** Нажмите **Уведомление о высоком пульсе**, затем установите предпочтительный порог высокого пульса.
- $\bullet$  Вы можете выбрать значение высокого пульса: 100, 110, 120, 130, 140 или 150 ударов в минуту.

### **Уведомление о низком пульсе**

Если вы отдыхаете или спите и ваш пульс сохраняется ниже порога в течение 10 минут подряд, устройство произведет одну вибрацию и отобразит сообщение о низком пульсе. Проведите вправо по экрану или нажмите боковую кнопку, чтобы удалить сообщение. Выполните следующие действия, чтобы настроить порог низкого пульса.

- **1** Откройте приложение Health, перейдите на экран настроек устройства, откройте **Мониторинг здоровья** > **Постоянный мониторинг пульса** и включите функцию **Постоянный мониторинг пульса**.
- **2** Нажмите **Уведомление о низком пульсе**, затем установите предпочтительный порог низкого пульса.
- $\overline{v}$  Вы можете выбрать значение низкого пульса: 40, 45 или 50 ударов в минуту.
	- Эта функция доступна только на устройствах Android.

## **Измерение уровня стресса**

Запуск автоматического теста на стресс: откройте приложение Health, перейдите на экран настроек устройства, откройте раздел **Мониторинг здоровья** > **Автоматический тест на стресс** и включите опцию **Автоматический тест на стресс**.

Просмотр данных стресса: перейдите в список приложений и нажмите **Стресс**, чтобы посмотреть уровень стресса и проценты разных уровней стресса.

Функция автоматического теста на стресс выключена во время тренировок.

## <span id="page-16-0"></span>**Дыхательные упражнения**

- **1** Перейдите в список приложений и выберите **Дыхательные упражнения**. Вы можете настроить длительность и ритм упражнений.
- **2** Нажмите на значок для начала упражнений.
	- $\overrightarrow{v}$  Вы можете выбрать длительность 1, 2 или 3 минуты и быстрый, средний или медленный темп.
		- После завершения упражнения на экране отобразятся результаты, пульс до упражнения, длительность упражнения и оценка.

### **Уведомление о необходимости движения**

Когда функция Уведомление о необходимости движения включена, устройство будет поэтапно отслеживать вашу активность в течение дня (по умолчанию проверка выполняется каждый час). Экран устройства активируется и устройство завибрирует, чтобы напомнить вам о необходимости движения в выбранный отрезок времени. Это необходимо для поддержания баланса активности и отдыха в течение дня.

Отключите Уведомление о необходимости движения в приложении Health, если оно вам мешает. Для этого откройте приложение Health, нажмите **Мониторинг здоровья** и выключите опцию **Уведомление о необходимости движения**.

- $\bullet\bullet\bullet\bullet\bullet\bullet\bullet$  Ваше устройство не будет вибрировать при поступлении уведомлений, когда включен режим Не беспокоить или вы спите.
	- Устройство будет отправлять уведомления о необходимости движения в период с 8:00 до 12:00 и с 14:00 до 22:00.

## **Календарь цикла**

Находясь на рабочем экране устройства, нажмите на боковую кнопку, затем **Календарь**

**цикла** и . Вы можете изменить или подтвердить начало и конец менструации для повышения точности функции. После этого устройство спрогнозирует следующую менструацию в соответствии с записанными данными.

Эта функция может не поддерживаться в вашей стране. Для получения подробной информации свяжитесь со службой поддержки.

# <span id="page-17-0"></span>**Комфортное использование**

## **Просмотр и удаление уведомлений**

Просмотр непрочитанных уведомлений. Непрочитанные уведомления хранятся на устройстве. Чтобы их посмотреть, проведите вверх по рабочему экрану или нажмите **Уведомления** в списке приложений.

Удаление уведомлений. Проведите вправо по содержимому уведомления, чтобы удалить одно уведомление, или нажмите **Удалить все** внизу списка, чтобы удалить все непрочитанные уведомления.

- На устройстве можно сохранить не более 10 непрочитанных уведомлений. При поступлении новых уведомлений сверх 10 непрочитанных предыдущие уведомления будут заменены на новые.
	- Если у вас не получается прочитать уведомление полностью на устройстве, прочитайте его на телефоне.
	- Уведомления будут удалены с устройства автоматически после прочтения или удаления на телефоне.

## **Функция Постоянное отображение**

Когда устройство переходит в режим ожидания, на нем отображается специальный циферблат-заставка. Функция Постоянное отображение выключена по умолчанию. Чтобы включить функцию, выполните следующие действия.

На рабочем экране устройства перейдите в раздел **Настройки > Экран > Постоянное**

**отображение**, проведите влево или вправо по экрану, затем нажмите завершить настройку.

**А.** На данный момент только предустановленные циферблаты можно использовать для функции Постоянное отображение.

## **Использование секундомера**

На устройстве перейдите в список приложений и нажмите **Секундомер**, затем нажмите

чтобы начать отсчет времени, нажмите для остановки или для сброса секундомера. Проведите по экрану вправо или нажмите на боковую кнопку устройства, чтобы перевести приложение в фоновый режим.

Секундомер может отсчитывать время до 99:59:59. После достижения этого времени секундомер автоматически остановится.

## <span id="page-18-0"></span>**Использование таймера**

На устройстве перейдите в список приложений и нажмите **Таймер**. Выберите или установите нужное время. Существует 8 вариантов для выбора: 1 минута, 3 минуты, 5 минут, 10 минут, 15 минут, 30 минут, 1 час и 2 часа. Вы также можете нажать **Настроить**, чтобы настроить свое время.

Нажмите на значок  $\blacksquare$ , чтобы запустить таймер, на значок  $\blacksquare$  — чтобы приостановить, на значок  $\sim$  — чтобы остановить таймер. Проведите по экрану вправо или нажмите на боковую кнопку устройства, чтобы перевести таймер в фоновый режим. Устройство начнет вибрировать по завершении установленного времени. Нажмите , чтобы перезапустить отчет, или  $\mathbf{X}$ , чтобы остановить отсчет.

## **Фонарик**

Перейдите в список приложений, нажмите **Фонарик**, затем загорится экран. Нажмите на экран, чтобы выключить фонарик. Чтобы включить его снова, повторно нажмите на экран. Проведите вправо или нажмите на боковую кнопку для выхода.

## **Поиск телефона**

Проведите вверх или вниз по рабочему экрану устройства и нажмите **или перейдите** в список приложений и нажмите **Поиск телефона**. Если телефон находится в пределах действия Bluetooth, он воспроизведет мелодию (даже в режиме Без звука), чтобы вы нашли его.

Найдите экран Поиск телефона на устройстве, чтобы выключить эту функцию.

- Убедитесь, что устройство подключено к телефону, телефон включен и приложение Health работает в фоновом режиме.
	- Функция Поиск телефона будет запускать мелодию на телефоне в течение 10 секунд, на устройстве отобразится сообщение **Сигнал остановлен** при отсутствии действий. Экран устройства выключится через 30 секунд.

### **Управление воспроизведением музыки**

Управление воспроизведением музыки поддерживается только на телефонах с версией Android 5.0 и выше.

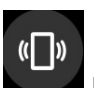

- <span id="page-19-0"></span>• С помощью носимого устройства вы можете управлять воспроизведением музыки в сторонних музыкальных приложениях, в том числе NetEase Music.
- **1** Откройте приложение Health, перейдите на экран настроек устройства, нажмите **Музыка** и включите функцию **Управление музыкой на телефоне**.
- **2** После воспроизведения песни на телефоне и проведения по экрану циферблата вы можете найти экран управления музыкой. Вы можете приостановить, продолжить воспроизведение или переключить музыку.

## **Удаленная съемка**

- **1** Подключите устройство к телефону и убедитесь, что приложение Health работает в фоновом режиме.
- **2** На устройстве перейдите в список приложений и нажмите **Удаленная съемка**. На телефоне откроется камера.
- **3** Нажмите  $\bigcirc$  на экране устройства, чтобы сделать фотографии. Нажмите  $\bigcirc$ , чтобы переключиться между отсчетом длиной 2 и 5 секунд. Проведите вправо по экрану или нажмите на боковую кнопку устройства, чтобы закрыть камеру.

**В Эта функция поддерживается на телефонах с версией Magic UI 2.0 и выше.** 

# <span id="page-20-0"></span>**Дополнительные инструкции**

## **Режим Не беспокоить**

Проведите вниз по рабочему экрану устройства и нажмите , чтобы включить режим **Не беспокоить**. Вы также можете на устройстве перейти в раздел **Настройки** > **Не беспокоить**. Вы можете настроить действие режима в течение всего дня или определенного периода.

- После включения режима Не беспокоить:
	- Сообщения и уведомления не будут отображаться на экране устройства. Функция Активация экрана поднятием запястья будет выключена.
	- При срабатывании будильника устройство будет вибрировать и воспроизводить сигнал как обычно.

## **Добавление в избранное**

- **1** На устройстве перейдите в раздел **Настройки** > **Экран** > **Избранное** и выберите тип данных, например sleep, stress level, ,heart rate ,music ,weather , activity record, и др.
- **2** Затем проведите влево или вправо по рабочему экрану устройства, чтобы посмотреть добавленные карточки.
	- Поддерживается не более шести карточек.

### **Настройка интенсивности вибрации**

На устройстве перейдите в раздел **Настройки** > **Вибрация**, выберите предпочтительную интенсивность вибрации, например **Сильно**, **Слабо** или **Нет**. Устройство автоматически вернется на предыдущий экран.

### **Включение и выключение экрана**

**Использование функции Активация экрана поднятием запястья.** Откройте приложение Health, перейдите на экран настроек устройства и нажмите **Активация экрана поднятием запястья**.

**Настройка яркости экрана.** На устройстве перейдите в раздел **Настройки** > **Экран** >**Яркость** и настройте нужную яркость.

**Настройка функции Постоянное отображение.** На устройстве перейдите в раздел **Настройки** > **Экран** > **Другое** и выберите 5, 10, 15 или 20 минут. После настройки

проведите вниз по рабочему экрану устройства и нажмите .<sup>Этк</sup>а. Экран будет оставаться включенным в пределах установленного времени.

<span id="page-21-0"></span>**Настройка спящего режима.** На устройстве перейдите в раздел **Настройки** > **Экран** > **Другое** и настройте переход в спящий режим через 10, 15 или 20 секунд. Если для параметра **Сон** установлена опция **Авто**, экран устройства будет выключаться при наклоне или опускании руки.

**В Если вы включите экран через 10 секунд после выключения, отобразится последний** открытый экран. В других случаях отобразится рабочий экран.

### **Настройка часового пояса и языка**

При включении устройства в первый раз или сопряжении с телефоном после восстановления заводских настроек на устройстве отобразится сообщение с предложением выбрать язык до сопряжения. После сопряжения язык на устройстве станет таким же, как на телефоне. Если вы измените настройки языка, региона, времени или часового пояса на телефоне, изменения автоматически синхронизируются с носимым устройством, когда вы подключите его к телефону.

- **1** Если язык и регион, настроенные на телефоне, поддерживаются носимым устройством, язык устройства будет таким же, как на телефоне.
	- **2** Если язык, настроенный на телефоне, поддерживается носимым устройством, а регион нет, язык устройства будет таким же, как на телефоне. Например, если на телефоне используется португальский (Бразилия), на устройстве будет использоваться португальский (Европа).
	- **3** Если язык телефона не поддерживается на устройстве, на устройстве по умолчанию будет использоваться английский язык.
	- **4** Если на телефоне используется 12-часовой формат часов, время на устройстве будет отображаться без обозначений AM и PM.

### **Восстановление заводских настроек устройства**

Способ 1. На устройстве выберите **Настройки > Система > Сброс**. Обратите внимание, что после сброса будут удалены все ваши данные.

Способ 2. Откройте приложение Health, перейдите на экран настроек устройства и нажмите **Восстановление заводских настроек**.

## **Обновление устройства**

Откройте приложение Health, перейдите на экран настроек устройства и нажмите **Обновление ПО**. Телефон выполнит поиск доступных обновлений. Следуйте инструкциям на экране, чтобы обновить систему носимого устройства.

## <span id="page-22-0"></span>**Ношение устройства**

Чтобы устройство правильно учитывало данные физической активности, сна и пульса, убедитесь, что вы надели его правильно, как показано на изображении ниже.

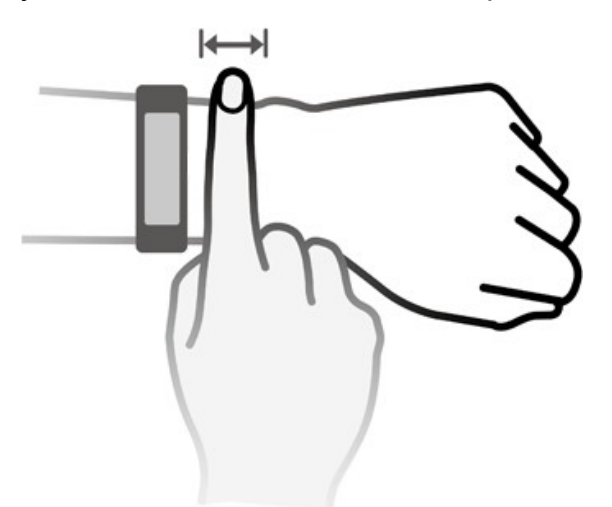

Ремешок устройства оснащен U-образной застежкой, чтобы устройство не спадало. Чтобы надеть устройство, пропустите ремешок через застежку, затем затяните ее. Конец ремешка специально загнут для удобства ношения.

- $\overrightarrow{v}$  Если во время ношения устройства вы ощущаете дискомфорт на коже, снимите его и обратитесь к врачу.
	- Носите устройство правильно для максимального комфорта.
	- Изображение приведено только для справки.

## **Просмотр Bluetooth-имени, MAC-адреса, модели, серийного номера и версии**

#### **Просмотр Bluetooth-имени**

- На устройстве выберите **Настройки > Сведения**. Bluetooth-имя устройства будет указано в строке **Имя устройства**.
- Вы также можете открыть приложение Health, чтобы войти в настройки устройства. Именем подключенного устройства будет Bluetooth-имя устройства.

#### **Просмотр MAC-адреса**

На устройстве выберите **Настройки > Сведения**, чтобы посмотреть MAC-адрес.

#### **Просмотр серийного номера (SN)**

На устройстве выберите **Настройки > Сведения**. Серийный номер устройства отобразится рядом с надписью **SN**.

#### <span id="page-23-0"></span>**Просмотр модели**

- На устройстве выберите **Настройки > Сведения**, номер модели отобразится в строке **Модель.**
- Номер модели нанесен лазером на задней поверхности устройства рядом со словом MODEL (модель).

#### **Просмотр версии**

- На устройстве выберите **Настройки** > **Сведения**, чтобы посмотреть версию устройства.
- Откройте приложение Health, перейдите на экран настроек устройства и нажмите **Обновление ПО**, чтобы посмотреть версию устройства.

### **Уровень водо- и пыленепроницаемости**

Уровень водонепроницаемости составляет 5 ATM, но эта защита не является постоянной и может ухудшаться со временем.

Вы можете не снимать устройство при мытье рук, во время дождя или плавания на небольшой глубине. Снимайте носимое устройство перед душем, дайвингом, плаванием с аквалангом и серфингом.

На водонепроницаемость вашего устройства могут повлиять следующие ситуации.

- Падение устройства и другие удары.
- Попадание на устройство щелочи, например мыла, геля для душа, парфюмерии, эмульсии или масла.
- Использование устройства при высокой влажности и высоких температурах, например в горячем душе или сауне.